**FAQ 257**

# **Debugging a C-coded S-Function or the generated code**

## **Keywords**

Debug; User Code file; S-Function; <model>.c file; Data Store Memory Block; msg\_info\_printf(); msg\_info\_set(); global variables; ExportedGlobal

## **Question**

The real-time application does not work as intended, or an error occurs. In particular, the model contains C-coded S-functions.

How can I debug the S-functions' source code?

How can I debug the source code generated by the Real-Time Workshop<sup>©</sup>/Simulink Coder<sup>®</sup>?

## **Solution**

## **Writing information to the dSPACE Logfile**

By means of the RTLib functions msg\_info\_set() and msg\_info\_printf() messages can be written from the real-time application to the dSPACE.log file . These messages appear also in the LOG viewers of ControlDesk, ControlDesk Next Generation or the stand-alone tool [WMsgView.](#page-1-0)

 $\mathbb{P}$ The steps described below demand at least basic knowledge of programming in C.

To write to the dSPACE.log file insert the call of the function into the source code you want to debug. This can either be an S-function, user code (file  $\langle \text{model} \rangle$  usr.c in the working directory), or even the code generated from the model (file <model>.c in the build directory <model>\_rti1<xxx>).

## **Write a simple text (test point)**

```
msg_info_set(MSG_SM_USER, <msg_no>, "<msg>")
\rightarrow msg info set(MSG SM USER, 1, "Reached location XY")
```
**Write the value of a variable**

```
msg_info_printf(MSG_SM_USER, <msg_no>, "<format>", arg1, arg2,…)
\rightarrow msg info printf(MSG SM USER, 2, "Value of nTemp %d", nTemp)
```
msg\_info\_printf() accepts the same format specifiers as the standard ANSI C routine printf().

After you modified the C code, it must be compiled again and linked to the real-time application. You should prefer starting the build process from the MATLAB Command Window. In case you modified the generated code, this is even mandatory because the modified code must NOT be overwritten! Refer to [RTI build procedure without code generation.](#page-1-1)

When using dSPACE RTLib functions in an S-function, the file brtenv.h must be included:

#ifndef MATLAB\_MEX\_FILE # include <brtenv.h> #endif

For details refer to *[FAQ 255](http://www.dspace.com/faq?255)*.

## **Using global variables for displaying debug data**

Instead of, or in addition to using the dSPACE.log file , global variables can be inserted into the code which are directly accessible with ControlDesk or ControlDesk Next Generation. For example, this is necessary for observing (local) variables within an S-function's source code. The value from the local variable must simply be copied to the global variable.

The easiest way of creating a global variable and the corresponding entry for this variable in the variable description file (TRC file) is the use of a Data Store Memory block. Insert this block from the Simulink library *Signal Routing* and set the block option *RTW storage class* to *ExportedGlobal*.

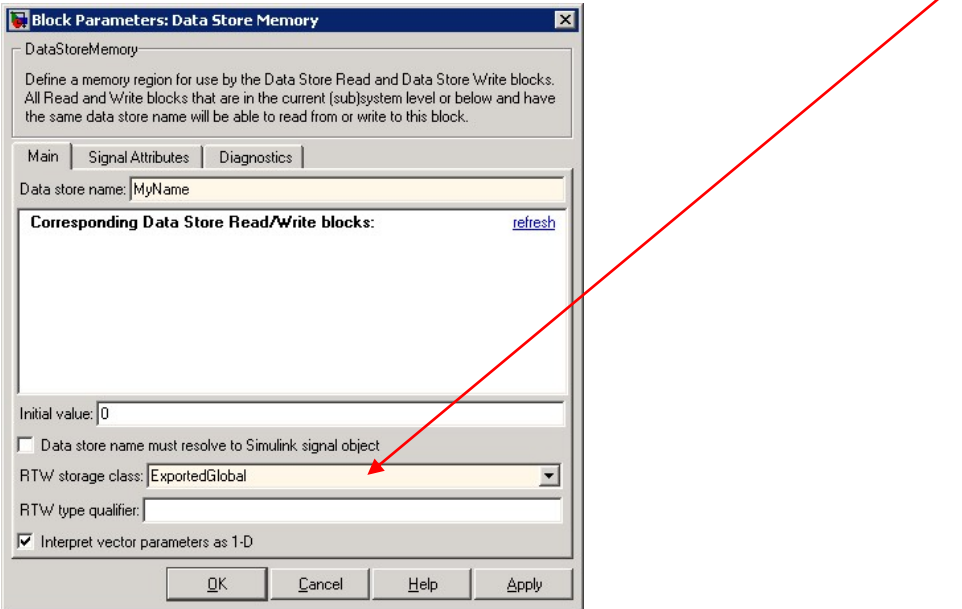

After the build process, the corresponding global variable can be used in the C code with the name specified as *Data store name* in the block dialog. Under ControlDesk or ControlDesk Next Generation it appears in the variable description file group (TRC file group) *Data Stores*.

In the generated code  $\langle \text{model}\rangle$ .c, or the user code file  $\langle \text{model}\rangle$  usr.c the global variable can directly be used. In an S-function, however the header file for the generated code must be included:

#include <model.h>

Note that this method is not suitable for debugging code in the *mdlStart()* routine of an S-function.

## <span id="page-1-1"></span>**RTI build procedure without code generation**

If the generated code was modified for debugging purposes, the build process must be started from the MATLAB Command Window.

The following command compiles, links and downloads the real-time application without generating the code for the model again:

[errorFlag, errorMsg] = rti\_build(′mdlName′,′Command′, ′Make&Load′)

<span id="page-1-0"></span>Note that this method is also recommended for changes in the user code file or S-Functions because it needs less time than a complete build with code generation.

# **Stand-alone tool WMsgView**

WMsgView was developed as an internal tool for showing runtime messages independently from ControlDesk or ControlDesk Next Generation.

You can download it from the dSPACE web server: <http://www.dspace.com/goto?WMsgViewSetup>

Download the ZIP file and extract its contents to a temporary folder. After that start setup.exe to install WMsgView.exe.

## **Related dSPACE HelpDesk documents**

- *rti\_build* in the *RTI and RTI-MP Implementation Reference*
- *msg\_info\_printf()* in the processor or controller board related *DS1XXX RTLib Reference*
- **msg\_info\_set()** in the processor or controller board related *DS1XXX RTLib Reference*

## **Related FAQs**

- *[FAQ 255](http://www.dspace.com/faq?255)*: Implementing C coded S-Functions for RTI
- *[FAQ 239](http://www.dspace.com/faq?239)*: Handling Exceptions in the Real-Time Program
- *[FAQ 023](http://www.dspace.com/faq?023)*: Measuring Execution Times of Blocks and Subsystems

## **FAQ Overview**

<http://www.dspace.com/go/faq>

## **Support**

To request support, please use the form at <http://www.dspace.com/go/supportrequest>

## **Updates and Patches**

Software updates and patches are available at [http://www.dspace.com/go/patches.](http://www.dspace.com/go/patches) dSPACE strongly recommends to use the most recent patches for your dSPACE installation.

## **Important Notice**

This document contains proprietary information that is protected by copyright. All rights are reserved. The document may be printed for personal or internal use provided all the proprietary markings are retained on all printed copies. In all other cases, the document must not be copied, photocopied, reproduced, translated, or reduced to any electronic medium or machine-readable form, in whole or in part, without the prior written consent of dSPACE GmbH.

© 2017 by:

dSPACE GmbH Rathenaustraße 26 33102 Paderborn Germany

This publication and the contents hereof are subject to change without notice.

A list of registered dSPACE trademarks is available at: <http://www.dspace.com/go/Trademarks>